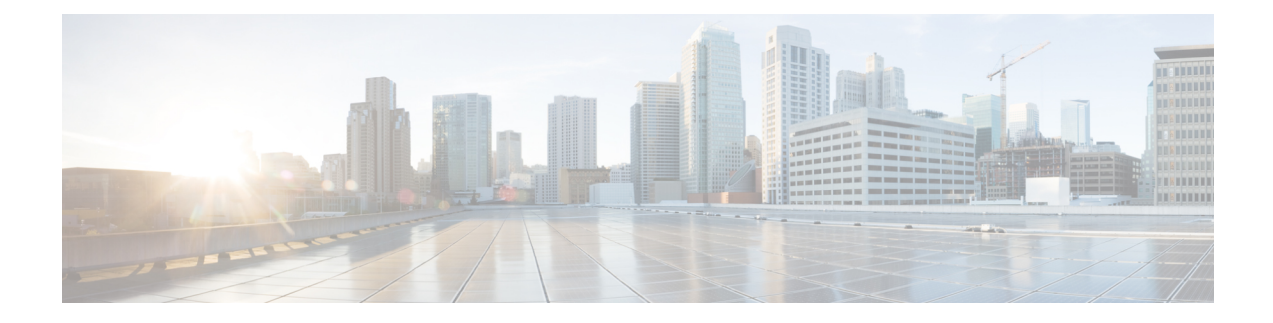

## **ONT Optical Parameter**

- Overview of ONT Optical [Parameter,](#page-0-0) on page 1
- How to Configure ONT Optical [Parameter,](#page-0-1) on page 1
- [Configuration](#page-2-0) Example: Configuring ONT Optical Parameter, on page 3

### <span id="page-0-0"></span>**Overview of ONT Optical Parameter**

The ONT Optical Parameter feature allows you to configure thresholds of the optical transmit (TX) and receive (RX) parameter of an ONT. When the received and transmitted optical power of the ONT is not within the threshold, an optical alarm is generated.

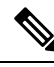

You should configure an alarm profile to set the threshold for the optical TX and RX power. **Note**

You should also reference the alarm profile to the line profile for the alarm profile to take effect.

# <span id="page-0-1"></span>**How to Configure ONT Optical Parameter**

The following sections provide configuration information about ONT optical parameters.

### **Configure an Alarm Profile**

To configure an alarm profile, perform this procedure.

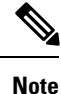

- After the alarm profile is referenced by the line profile, modifying the alarm profile will cause the ONT to go online again.
- When the alarm profile is referenced by the line profile, the alarm profile cannot be deleted directly.

I

### **Procedure**

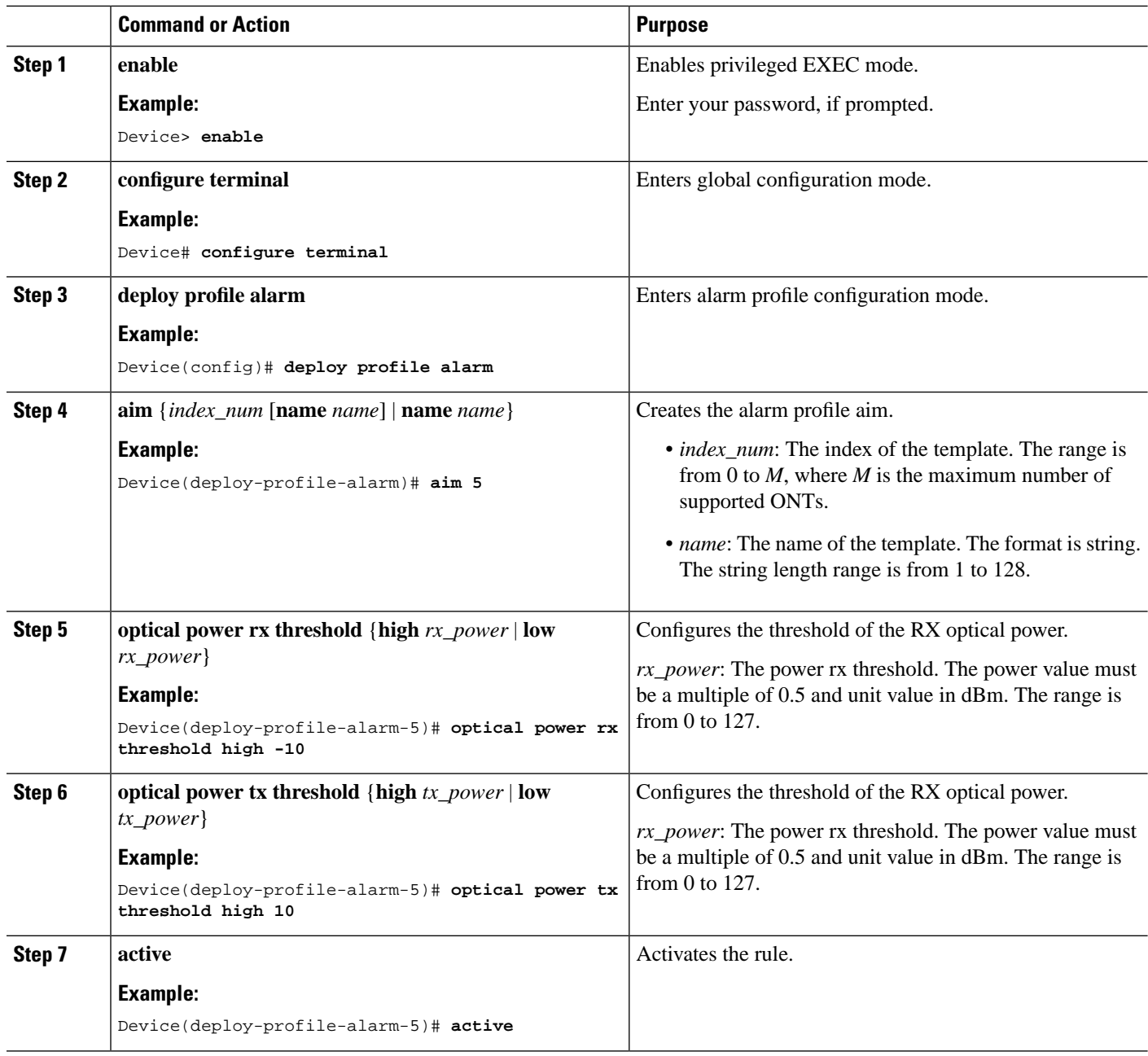

### **Reference an Alarm Profile to a Line Profile**

To reference an alarm profile to a line profile, perform this procedure.

i.

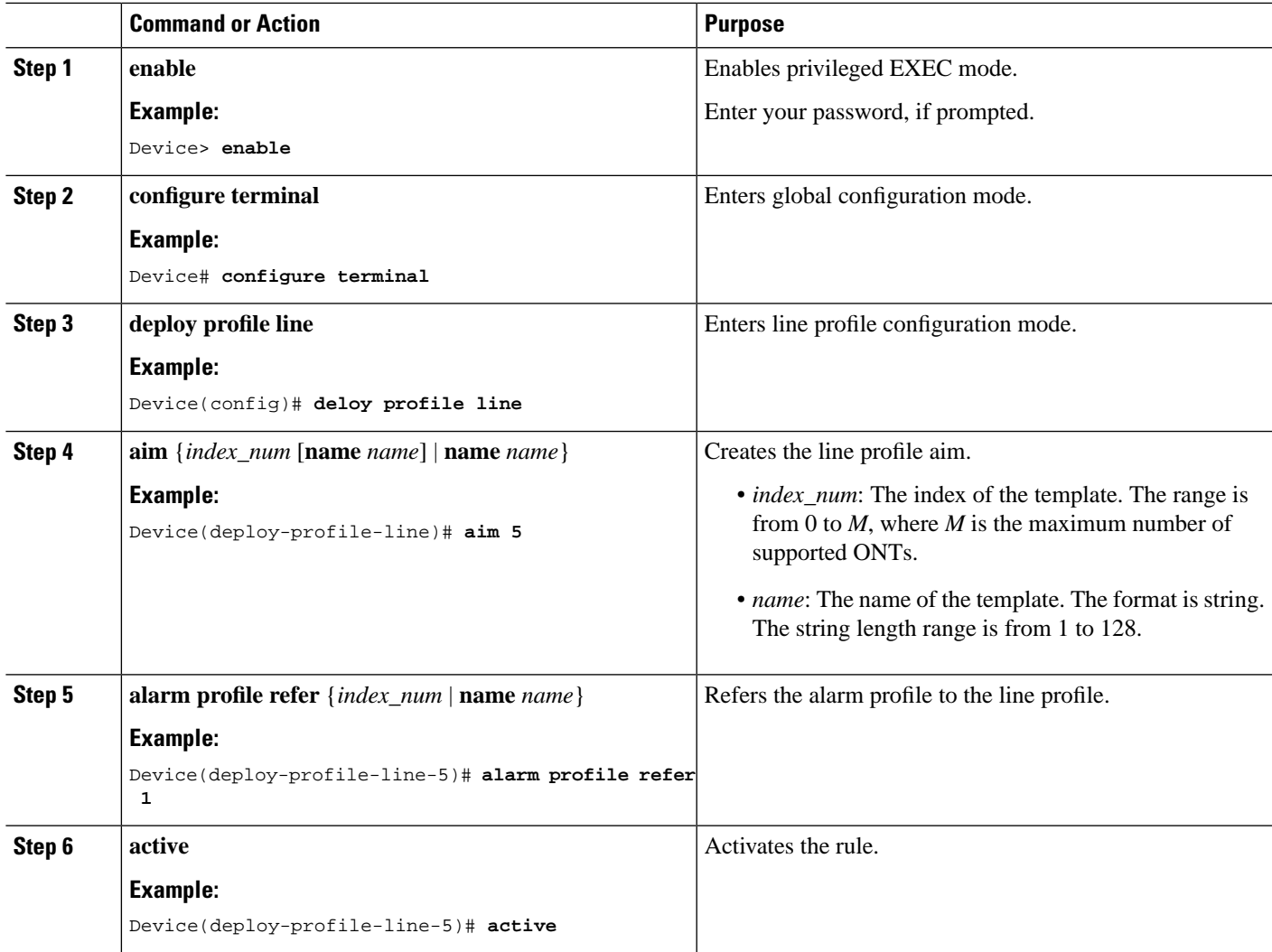

#### **Procedure**

## <span id="page-2-0"></span>**Configuration Example: Configuring ONT Optical Parameter**

The following example shows how to configure an alarm profile:

```
Device> enable
Device# configure terminal
Device(config)# deploy profile alarm
Device(deploy-profile-alarm)# aim 1
Device(deploy-profile-alarm-1)# optical power rx threshold low -30 high -3
Device(deploy-profile-alarm-1)# optical power tx threshold high 5 low 0
Device(deploy-profile-alarm-1)# active
Device(deploy-profile-alarm)# deploy profile line
Device(deploy-profile-line)# aim 1
```

```
Device(deploy-profile-line-1)# alarm profile refer 1
Device(deploy-profile-line-1)# active
```
The following example shows how to reference an alarm profile to a line profile:

```
Device(deploy-profile-alarm)# deploy profile line
Device(deploy-profile-line)# aim 1
Device(deploy-profile-line-1)# alarm profile refer 1
Device(deploy-profile-line-1)# active
```